## **Introduce**

The following documentation describes the *simple integration* of selling Automater products on your own website. Information contained in this document allow you to create a purchase form and embed it on your own website.

After completing the purchase form, the customer will be redirected directly to the payment gateway (eg PayPal), and after payment to the address defined in the form.

## **Creating new transaction**

Form has to be send using **POST** method to the address: **https://automater.pl/rest/form-transaction**

In case of incorrectly sending form fields, eg passing an incorrect e-mail address, an error message will be returned.

Below is a list of available form fields that is required to create a new transaction:

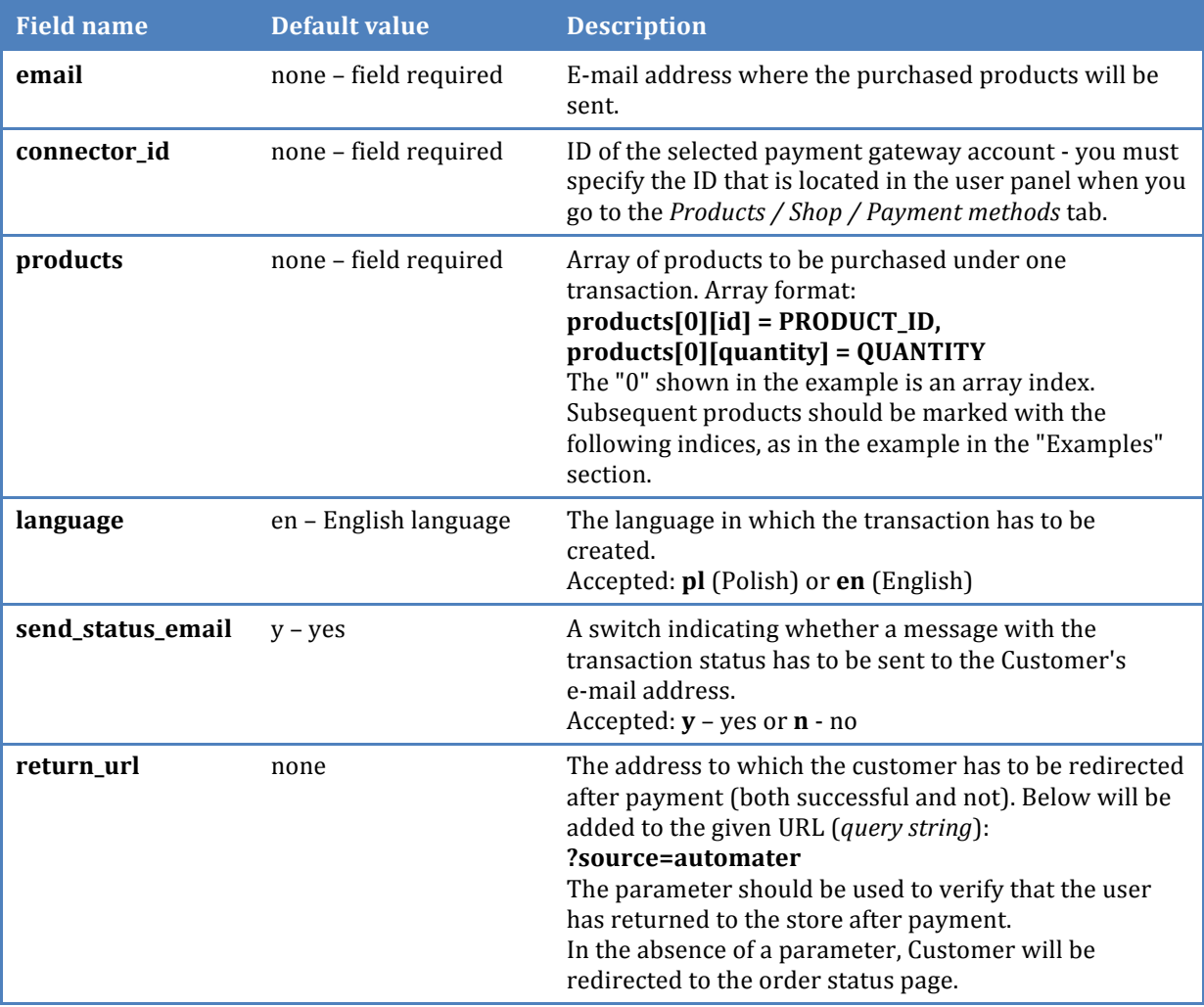

## **Example form**

The form below will allow your Client to enter his e-mail address. After sending it, a transaction will be created with the following parameters:

- send e-mail with order status tak
- Client's language polski
- ID of payment gateway account 13421
- address to redirect after payment http://store.com/success.html
- purchased products:
	- $\circ$  1 product with ID: 452
	- $\circ$  2 products with ID: 7764

```
<form action="https://automater.pl/rest/form-transaction" method="POST">
    <!-- Set the language of transaction to en (English) -->
    <input type="hidden" name="language" value="en">
    <!-- Activating sending message to Client with order status -->
    <input type="hidden" name="send_status_email" value="y">
    <!-- Set ID of payment gateway account -->
    <input type="hidden" name="connector_id" value="13421">
    <!-- Adding one product with ID: 452 -->
 <input type="hidden" name="products[0][id]" value="452">
 <input type="hidden" name="products[0][quantity]" value="1">
    <!-- Add two products with ID: 7764 -->
 <input type="hidden" name="products[1][id]" value="7764">
 <input type="hidden" name="products[1][quantity]" value="2">
    <!-- Show field for enter e-mail address -->
    <input type="email" name="email" required="required">
    <!-- Set address to redirect after payment -->
    <input type="hidden" name="return_url" value="http://sklep.pl/success.html">
    <!-- Show submit button -->
    <input type="submit" value="Submit">
\langle/form>
```
## **Contact**

In case of problems with integration please contact us at *kontakt@automater.pl.*